# Esse Ebook faz parte do curso **[Desvenda](https://fenixmult.com.br/ead/) e Vend[a](https://fenixmult.com.br/ead/) [\(desvendando](https://fenixmult.com.br/ead/) o marketing digital)**

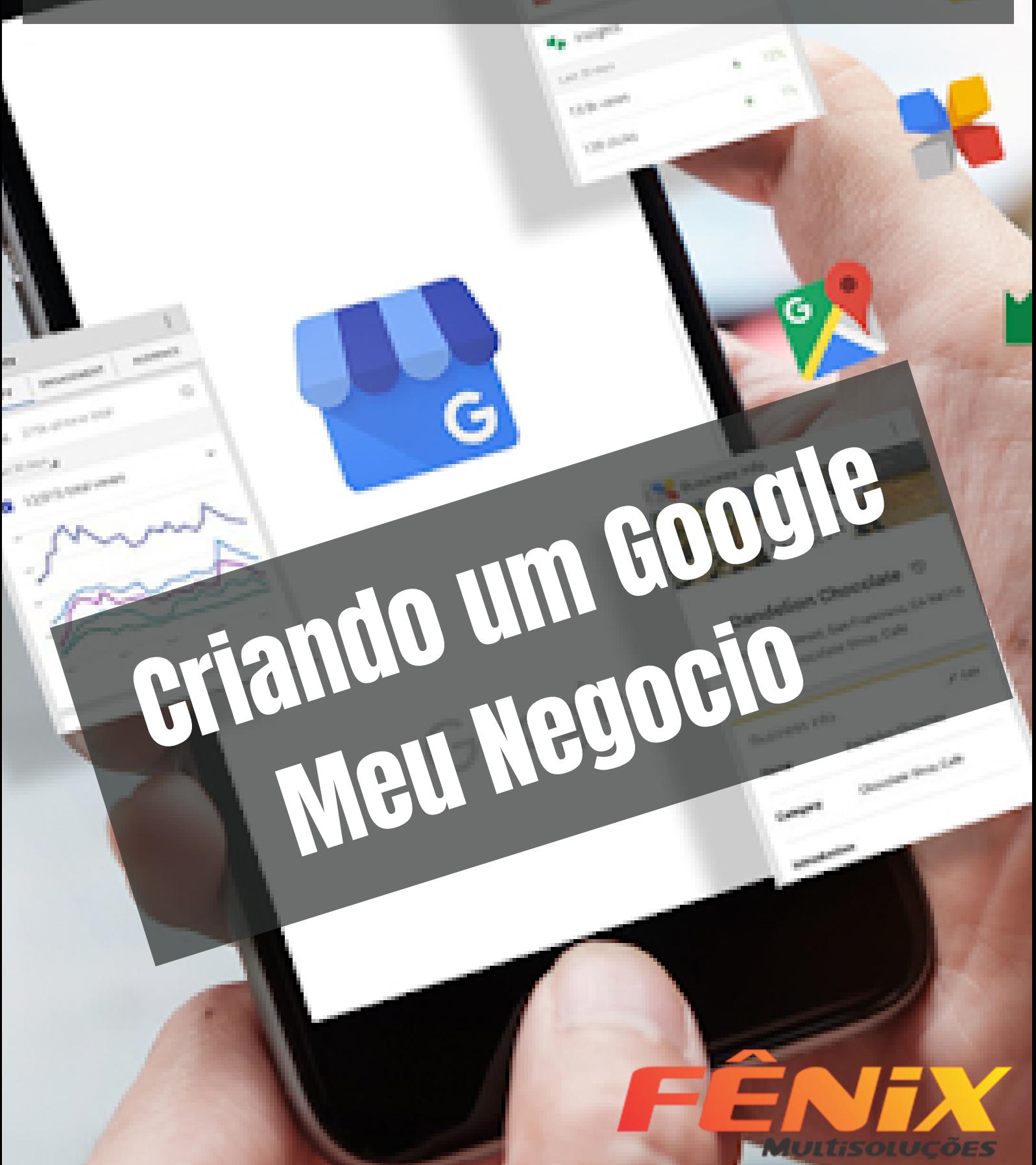

Com seu Gmail entre em www.google.com/business Ou baixe o aplicativo e faça o login por ele.

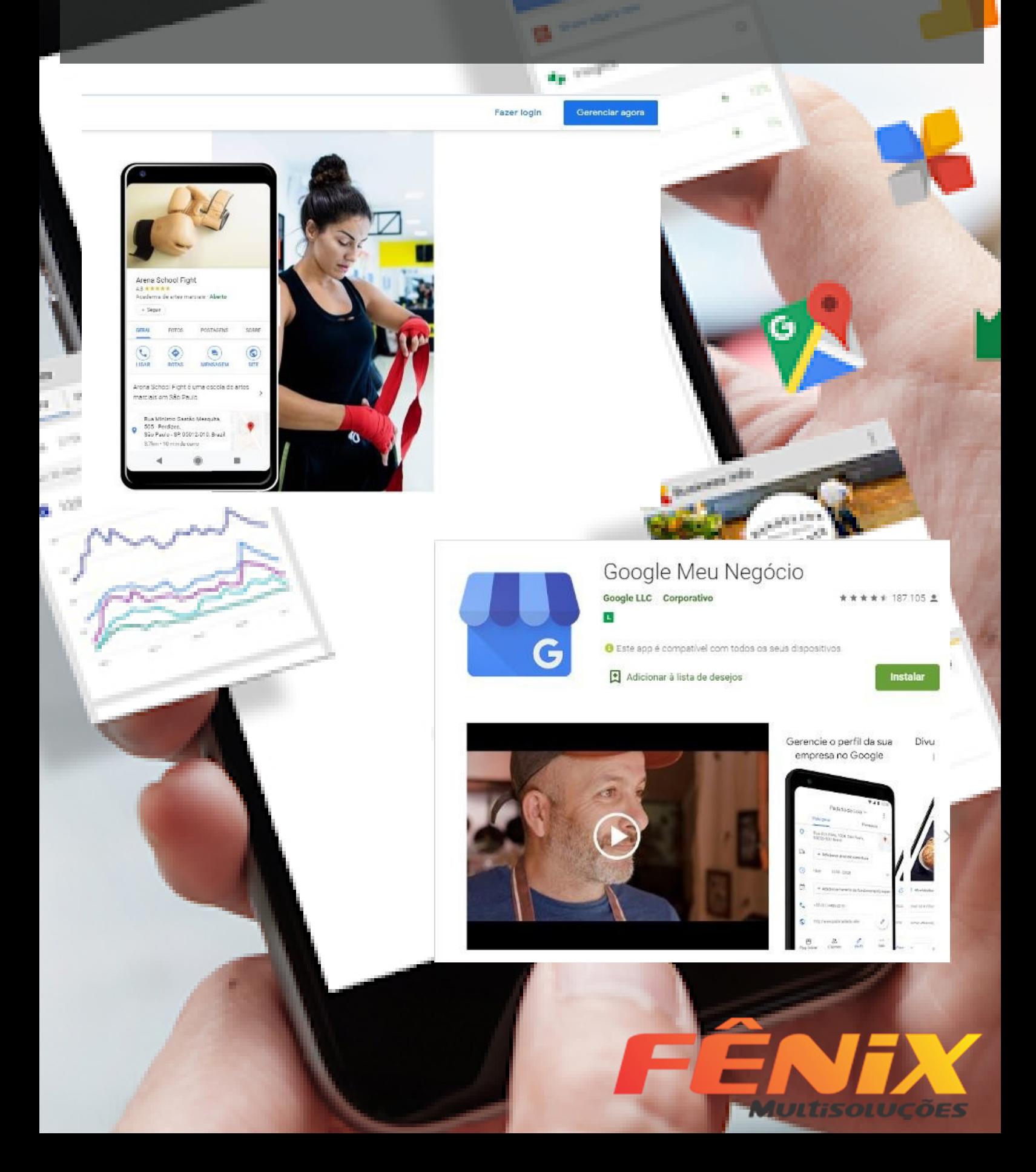

### Na tela do aplicativo clique em primeiros passos. Se estiver do desktop clique em adicionar local

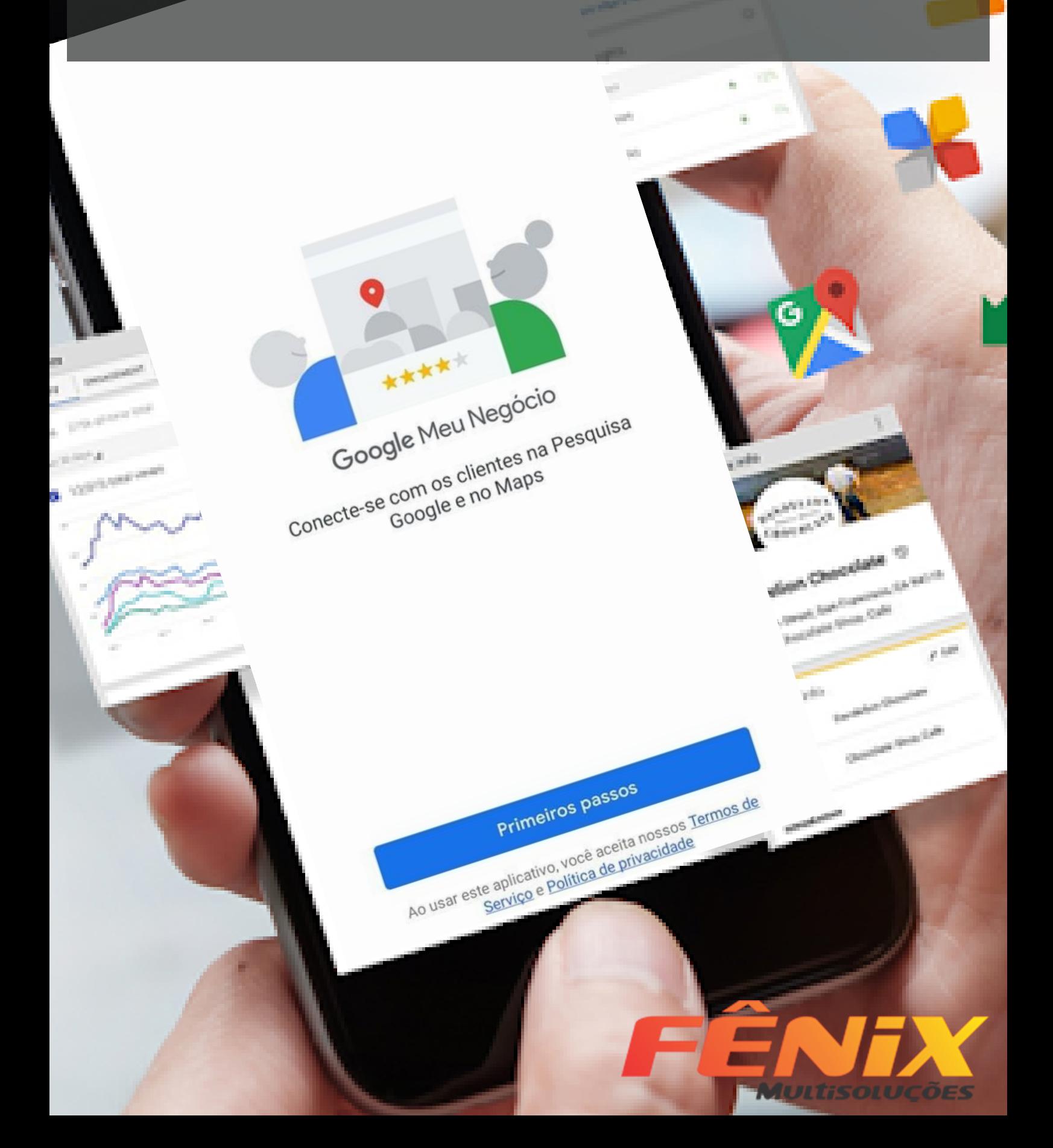

Insira o nome da empresa e escolha a categoria. Atenção no preenchimento desta informação. Quando o cliente procurar uma empresa semelhante à sua, preenchendo corretamente, a chance de conhecer sua empresa é maior.

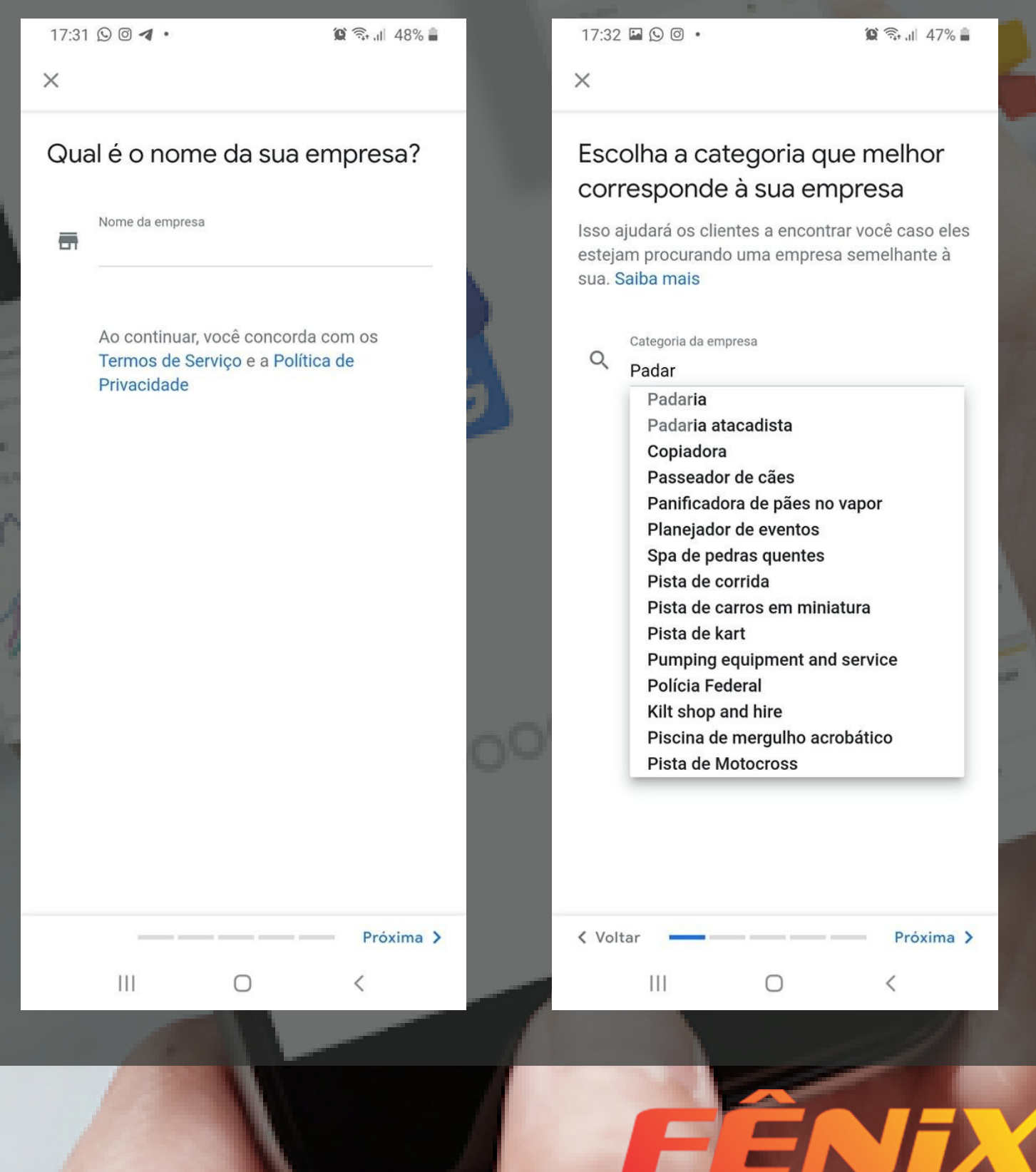

*isolucoe* 

# Dependendo da categoria escolhida anteriormente, você terá de incluir o endereço obrigatoriamente.

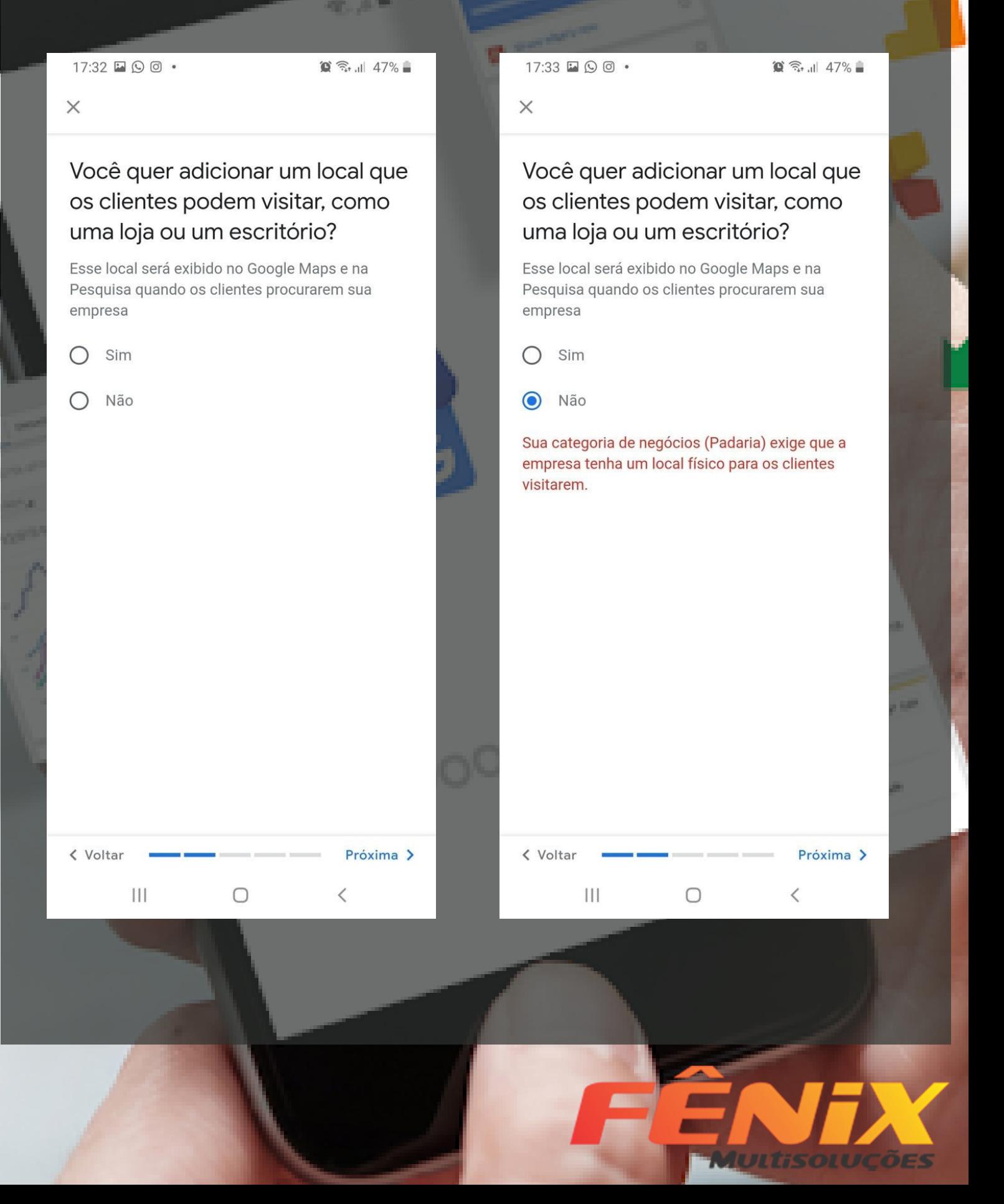

Com essas informações, o Google poderá exibir seu negócio nos mapas. Isso é importante, pois clientes que estão por perto e não conhecem sua empresa, podem descobrir que ela existe. Lembre-se de incluir sala, andar, bloco ou conjunto, quando necessário. Mantenha as informações sempre atualizadas.

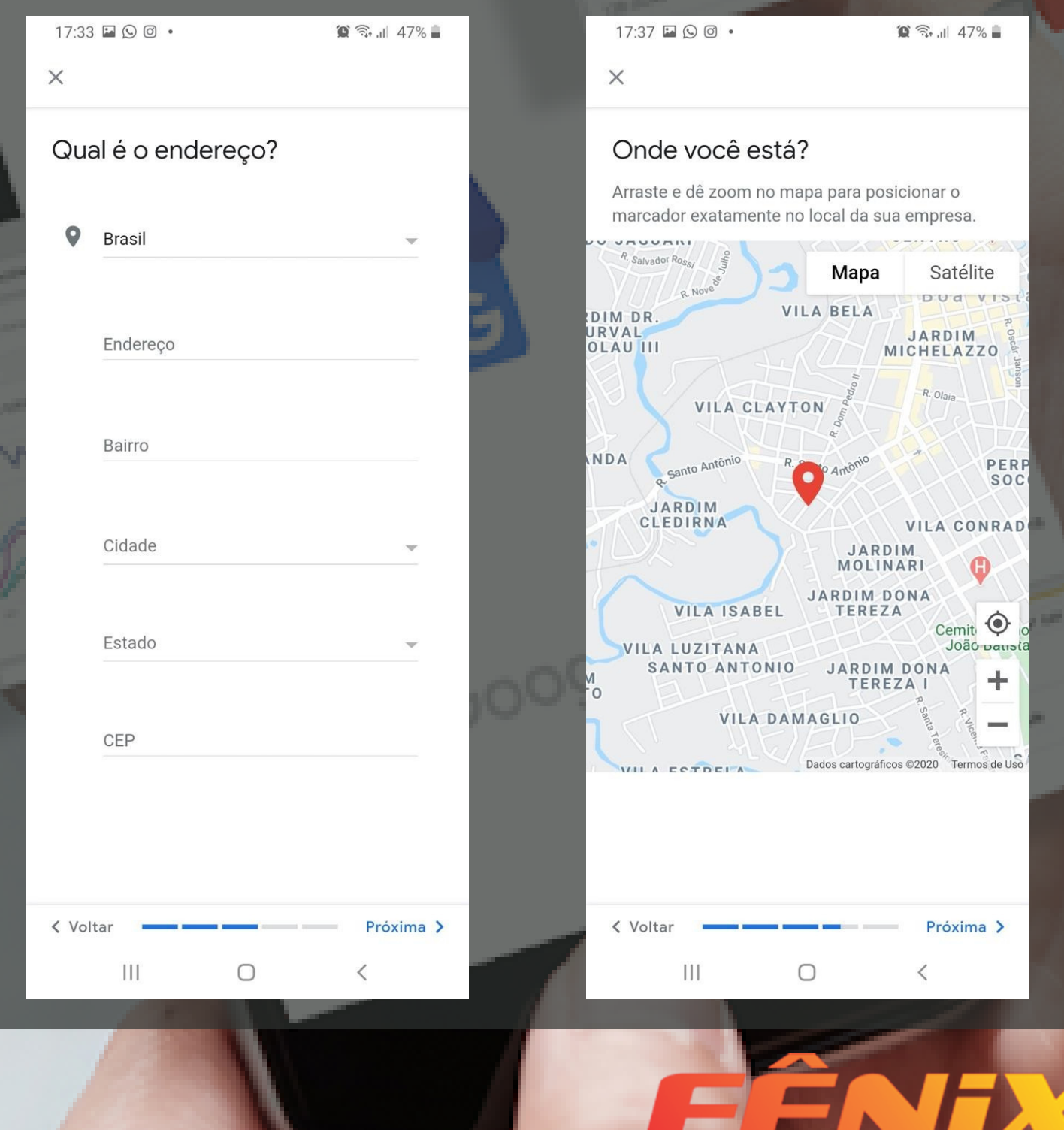

Adicione as áreas de atuação da sua empresa. Se você atende várias cidades, por exemplo, informe ao Google neste campo.

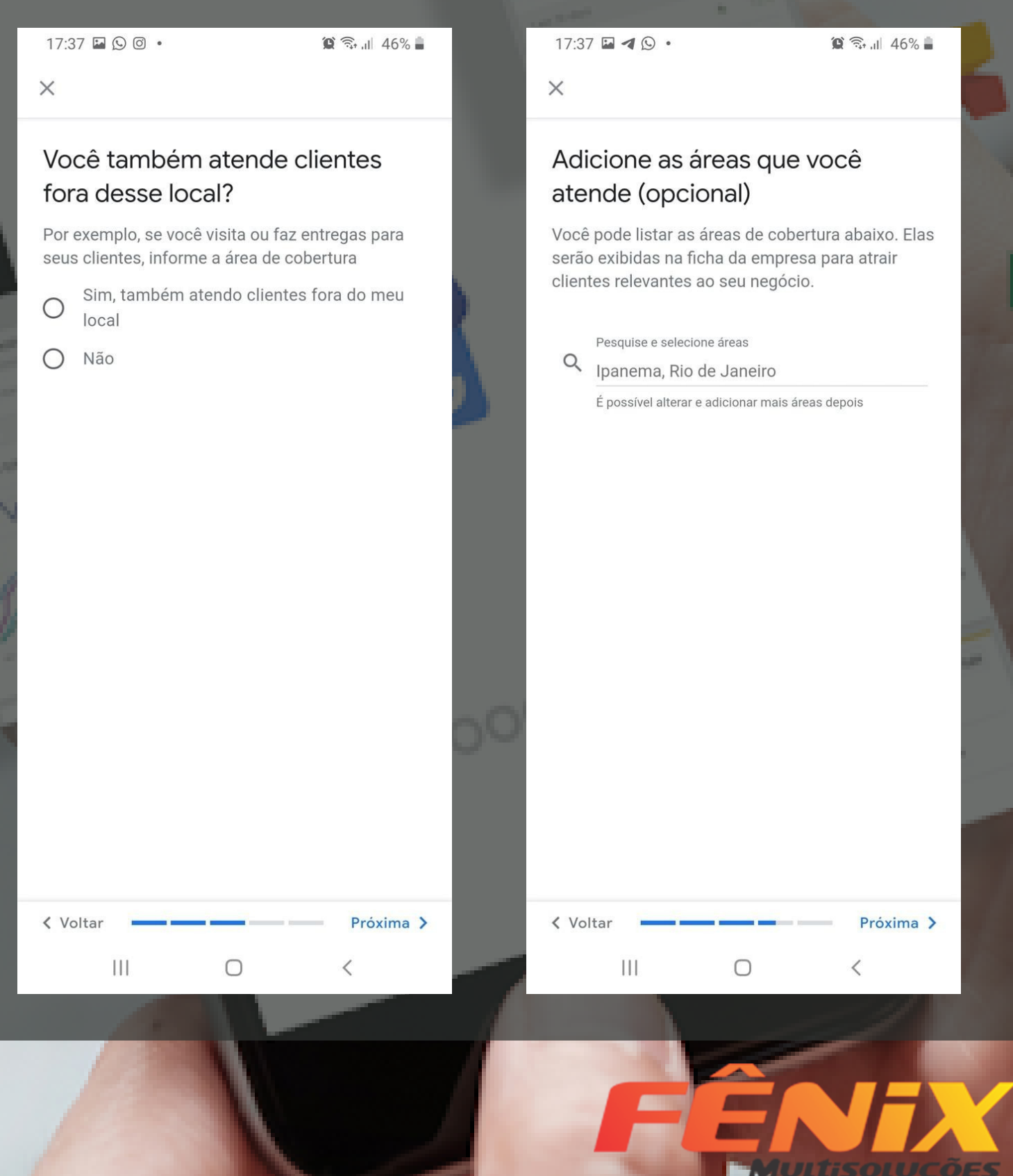

Uma parte do seu cadastro já está feita. Agora o Google precisa validar se você é mesmo o proprietário da empresa.

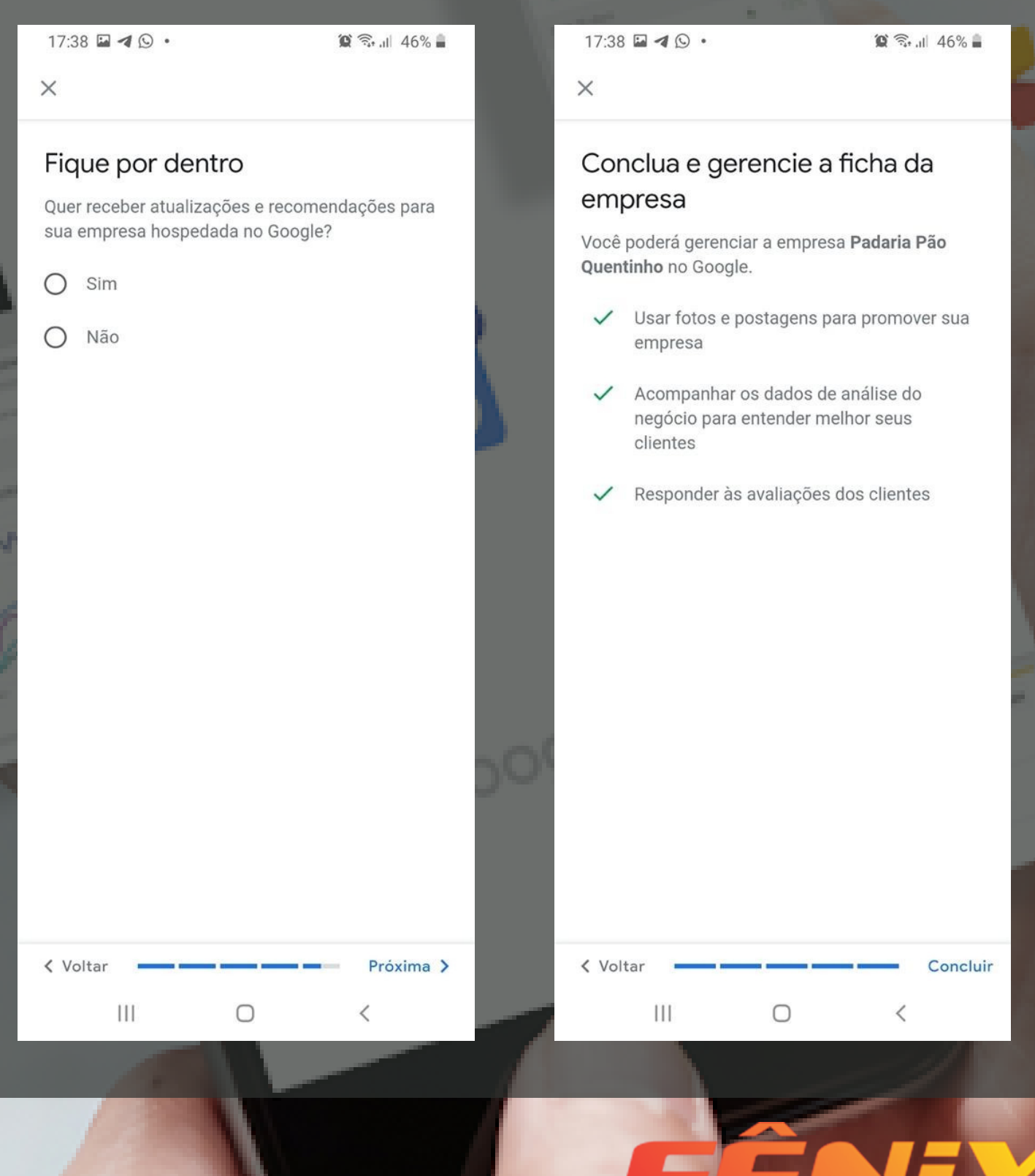

As verificações por telefone e SMS estão disponíveis para algumas categorias específicas. A maioria das verificações acontece via cartão-postal.

17:39 日 4 ① ·

 $\circledR$   $\circledR$   $\circ$   $\downarrow$  46%

#### $\times$

#### Escolha um método de verificação

Para gerenciar e representar essa empresa no Google, você precisa confirmar que é o proprietário dela.

Selecione a forma como você quer receber o código de confirmação. Saiba mais

#### Enviar cartão-postal pelo correio  $\sim$

Solicitar o recebimento do código por cartãopostal neste endereço

Pode levar até 12 dias para chegar

Nome do contato

#### Padaria Pão Quentinho

Rua Selma Maria Pennacchi 47, Jardim Recanto das Águas, São João da Boa Vista -SP, 13871-063, Brasil

Correio

く

Mais opções

 $\mathbf{III}$ 

#### 17:46 4 国 9 ·

 $\mathbf{C} \widehat{\mathbb{R}}$  and  $44\%$ 

 $\times$ 

#### Um cartão-postal está a caminho

Você receberá um cartão-postal contendo seu código de verificação e as próximas etapas em cerca de 12 dias.

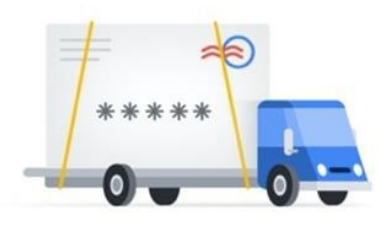

#### Padaria Pão Quentinho

Rua Selma Maria Pennacchi 47, Jardim Recanto das Águas, São João da Boa Vista - SP, 13871-063

Continuar

 $\mathbf{H}$  $\subset$ 

Enquanto você espera o cartão-postal, finalize seu cadastro! Você poderá informar: Pagamentos Atributos Acessibilidade Comodidades

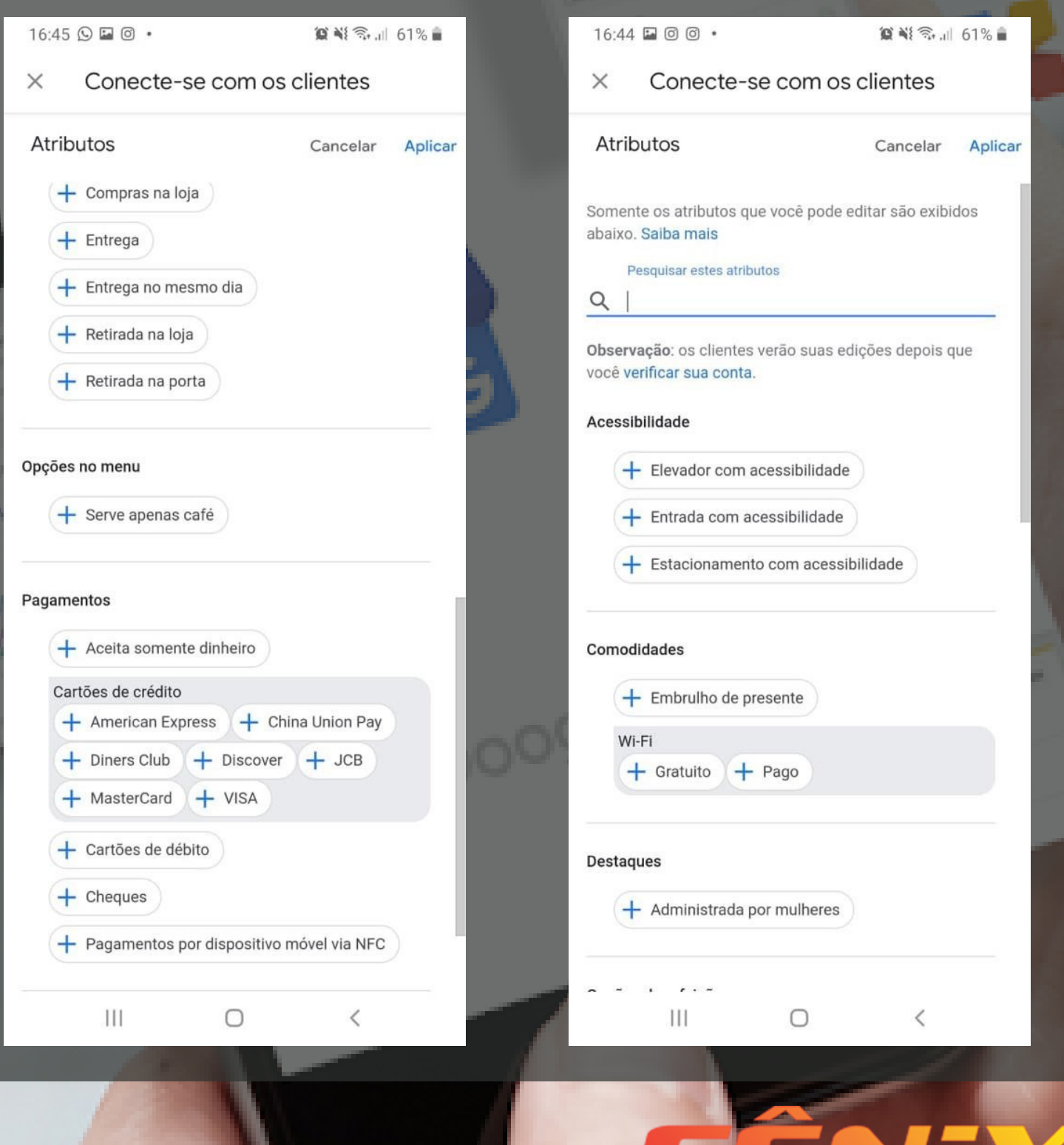

Dependendo da categoria, você terá opções personalizadas, específicas para seu negócio! Ex.: inclusão de links para o cardápio, agendamentos, entre outros.

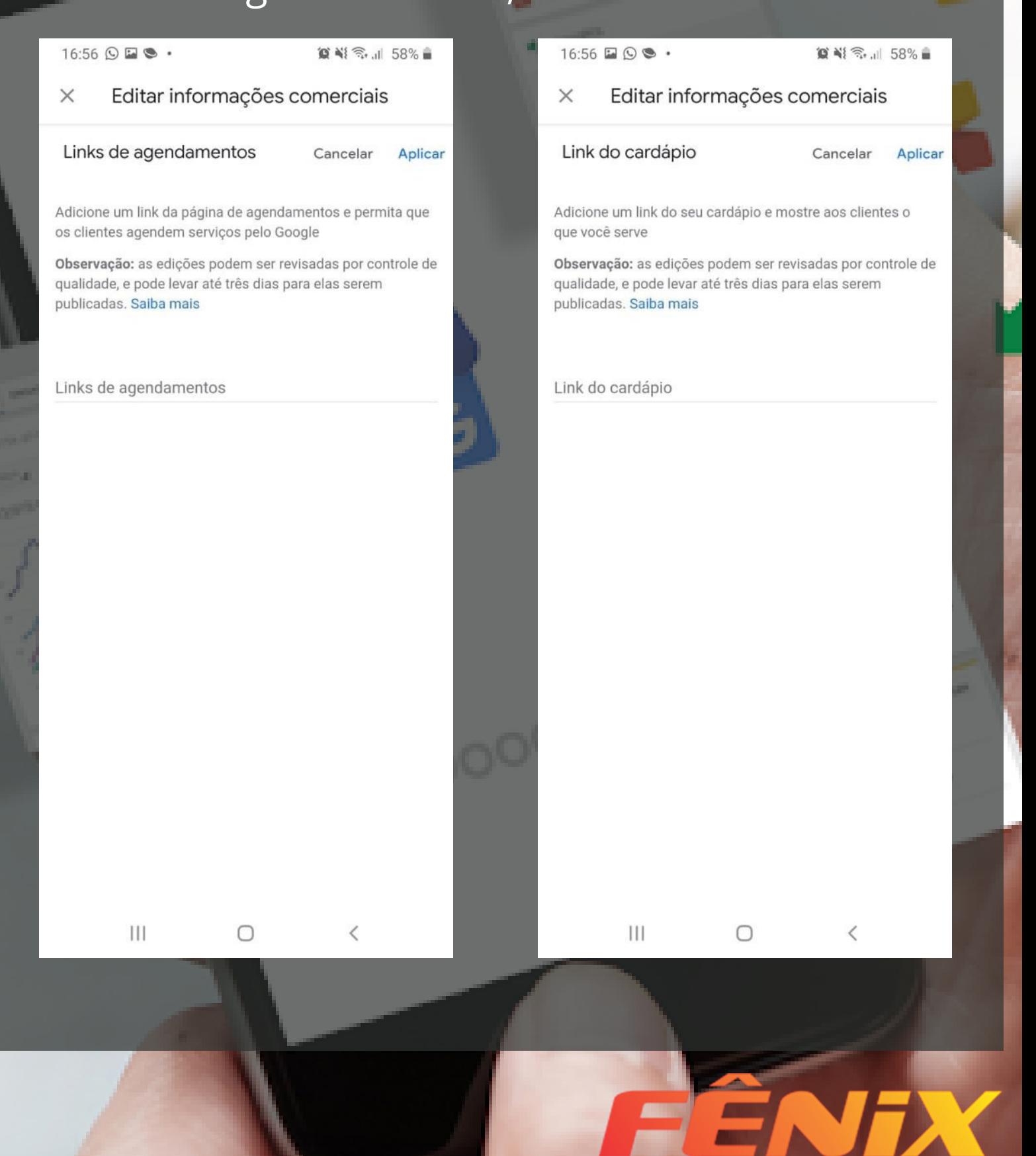

Adicione os serviços que você oferece. Essas informações são valiosas para que o cliente localize sua empresa quando faz a busca.

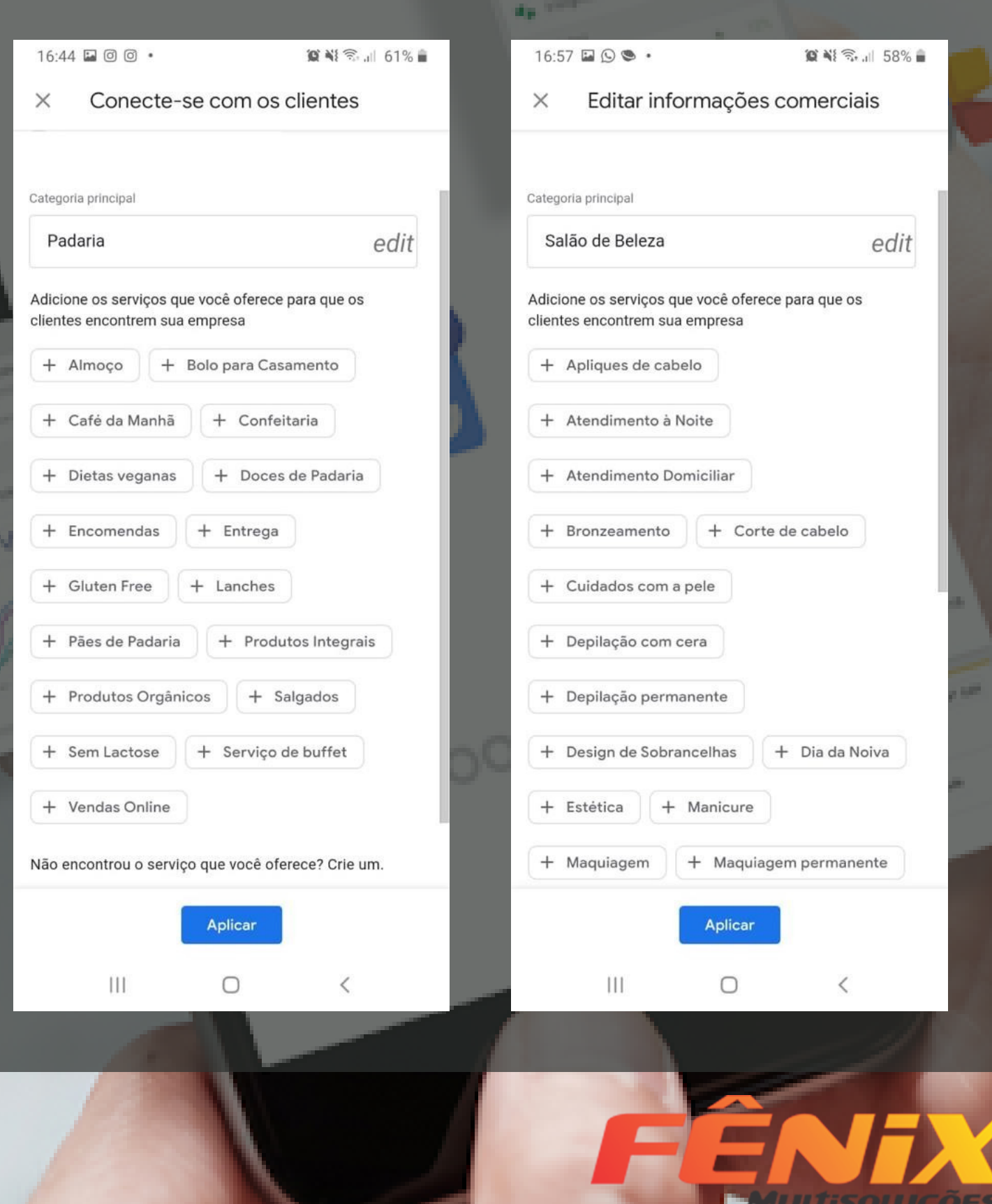

### Divulgue seus produtos!

Inclua fotos dos bastidores, produtos, fachada, capriche na qualidade das fotos!

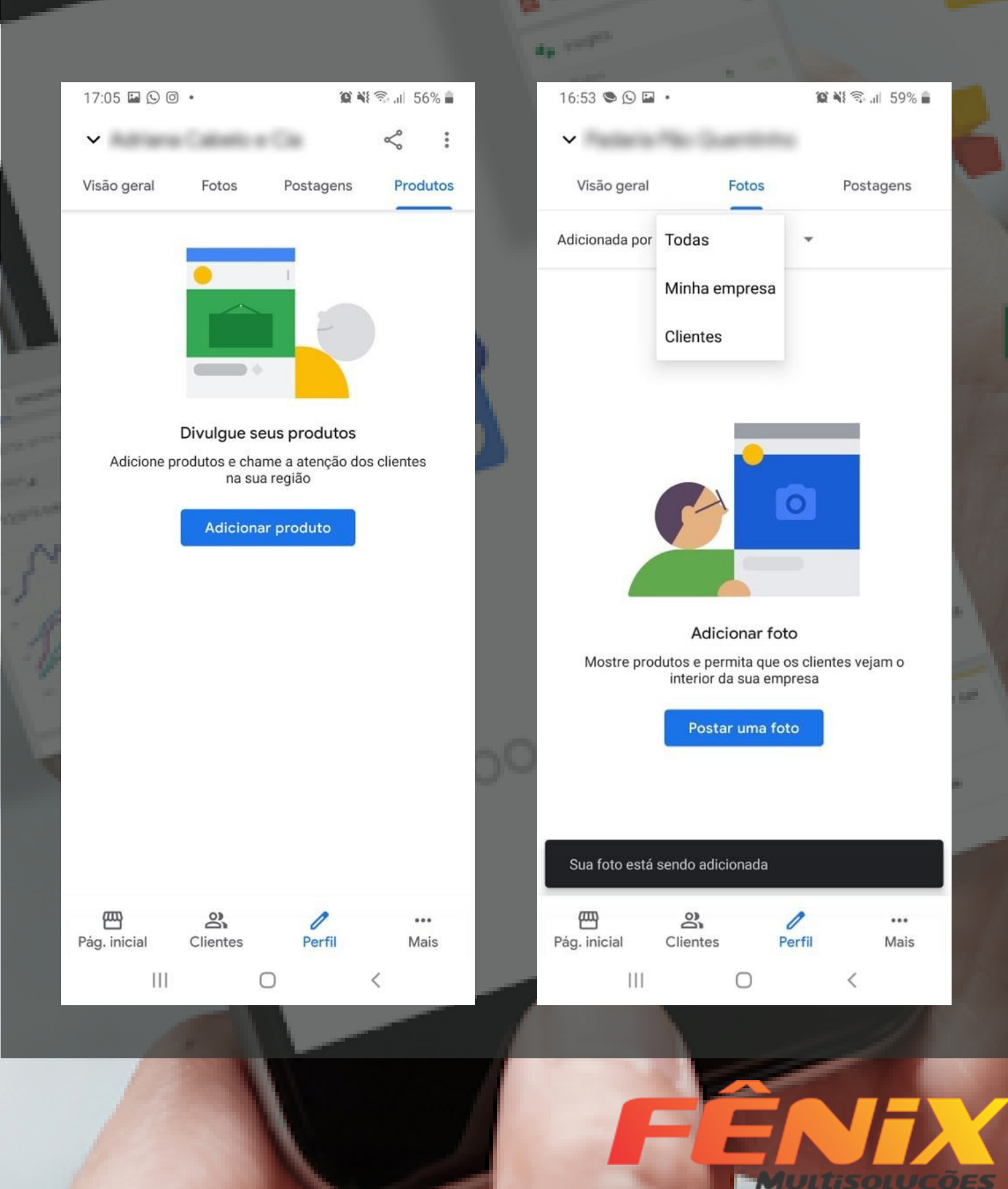

Compartilhe seu perfil pra receber e responder avaliações e construa sua reputação, consumidores consideram as empresas que respondem mais confiáveis

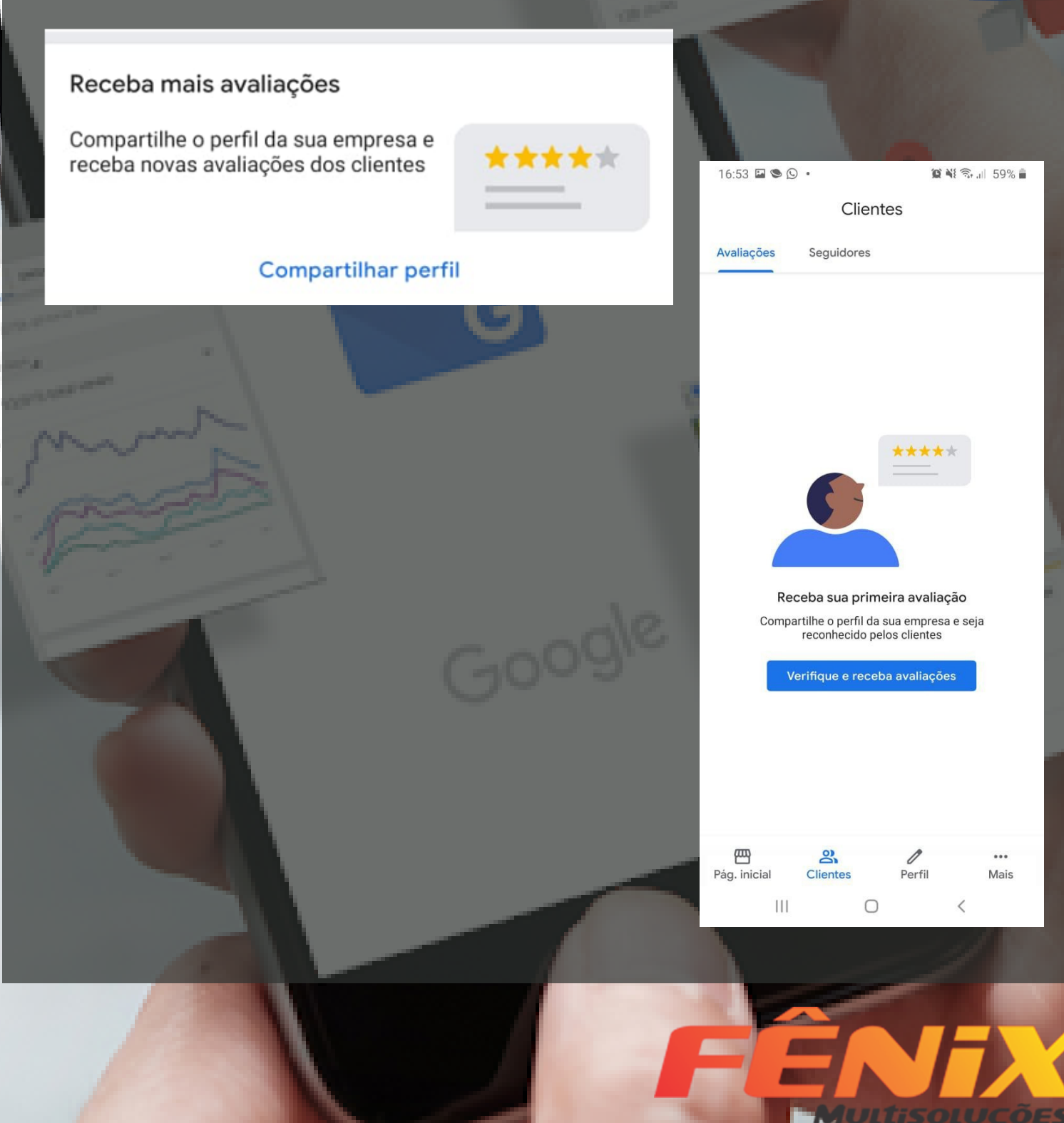

## Faça postagens interaja com seus clientes

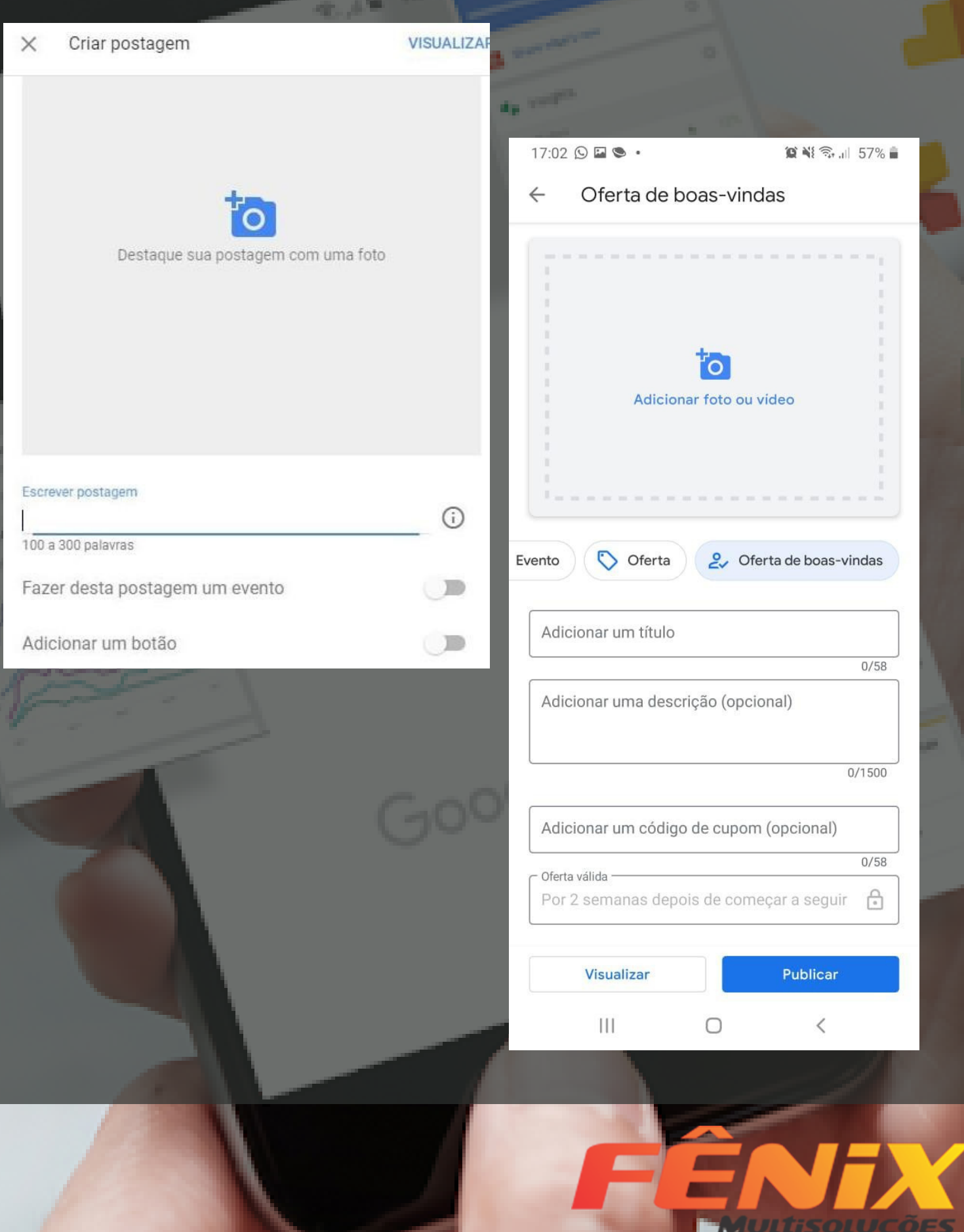

Acompanhe os relatórios e descubra como os clientes pesquisam sua empresa e interagem com ela com visitas e telefonemas.

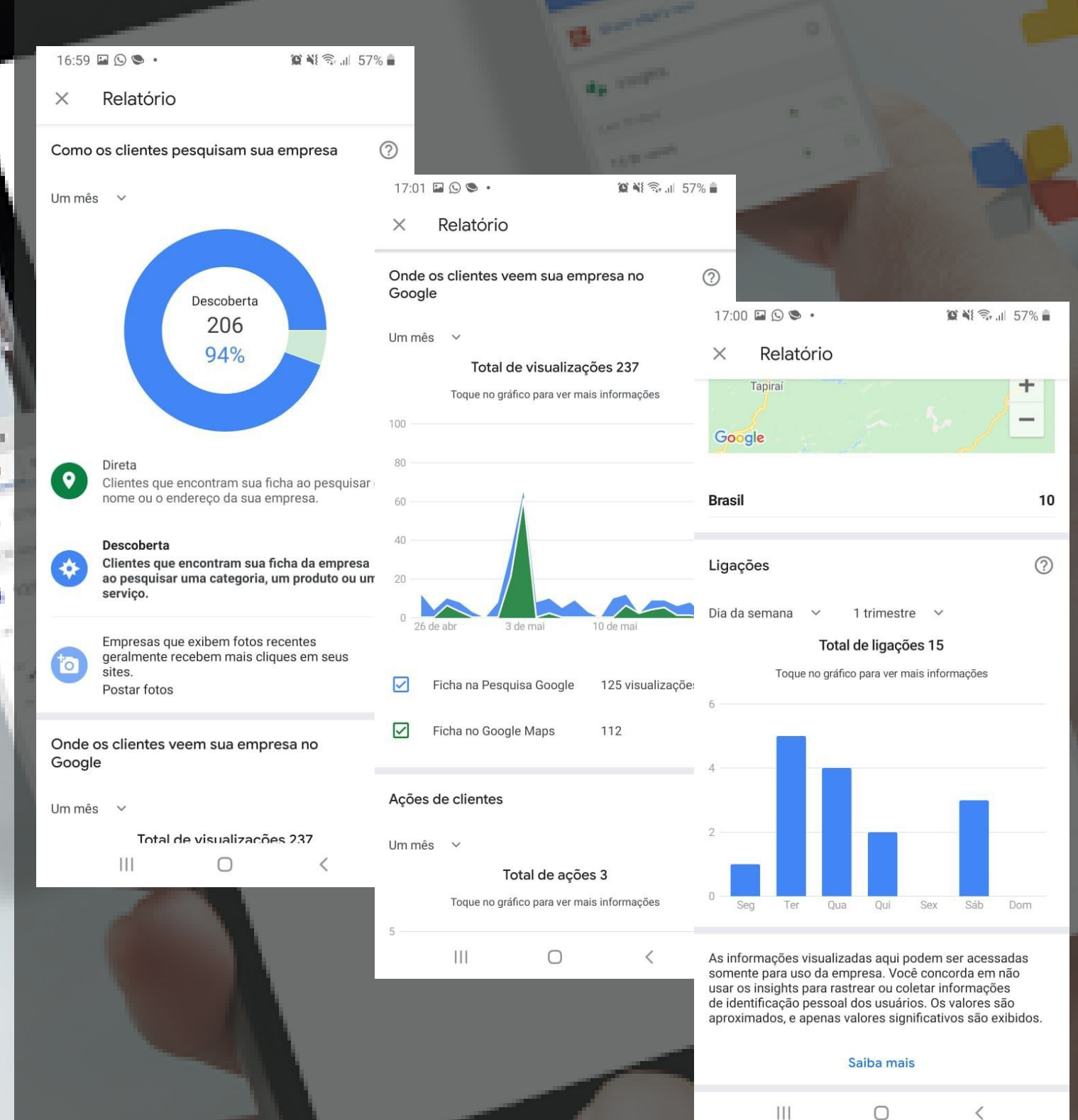

**AR V32** Aqui tem um resumo das funções e de como criar um Google Meu Negocio no video do curso Desvenda e Venda temos o conteúdo completo, sem falar que de tempos em tempos o Google adiciona uma nova função Obrigado! Esse Ebook faz parte do curso **[Desvenda](https://fenixmult.com.br/ead/) e Vend[a](https://fenixmult.com.br/ead/) [\(desvendando](https://fenixmult.com.br/ead/) o marketing digital)** espero que tenha te ajudado

Clésio Gomes

Oque e o Google Meu Negocio Recurso do Google que permite que você se conecte com os clientes por meio da busca do Google Localização no Google Maps Aparecer nas buscas por Região Gatilho de Credibilidade Ação estratégica localizada Podendo publicar fotos, vídeos, informações, produtos, serviços e ofertas, mostrando seus diferenciais para os clientes. Seus clientes poderão ligar, enviar mensagem, deixar avaliações, que podem ser respondidas, fazer agendamentos ver cardápio dependendo do negocio. Você terá acesso a relatórios de visitas e interações com informações da sua conta.

### Oque vem no pacote

criação da ficha google meu negocio caso não tenha preenchimento de todas as informações completas locais de atendimento horário de atendimento endereço do site endereço de agendamento descrição a historia do negocio 5 produtos (o cliente pode colocar mais depois) 5 serviços (o cliente pode colocar mais depois) fotos interior fotos exterior fotos funcionários fotos produtos otimização para os buscadores serviço ou produto + local + nome

Aqui tem um resumo das funções do Google Meu Negocio sem falar que de tempos em tempos o Google adiciona uma nova função

caso queira manutenção ou outros serviços de marketing

entre em contato [ead@fenixmult.com.br](mailto:ead@fenixmult.com.br)

Clésio Gomes Obrigado!

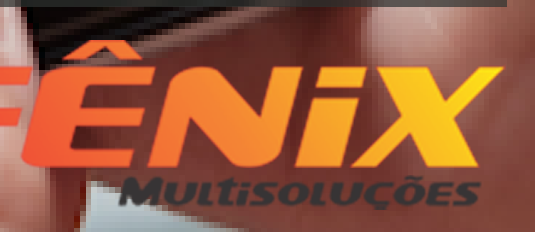